# Grove - Solid State Relay V2

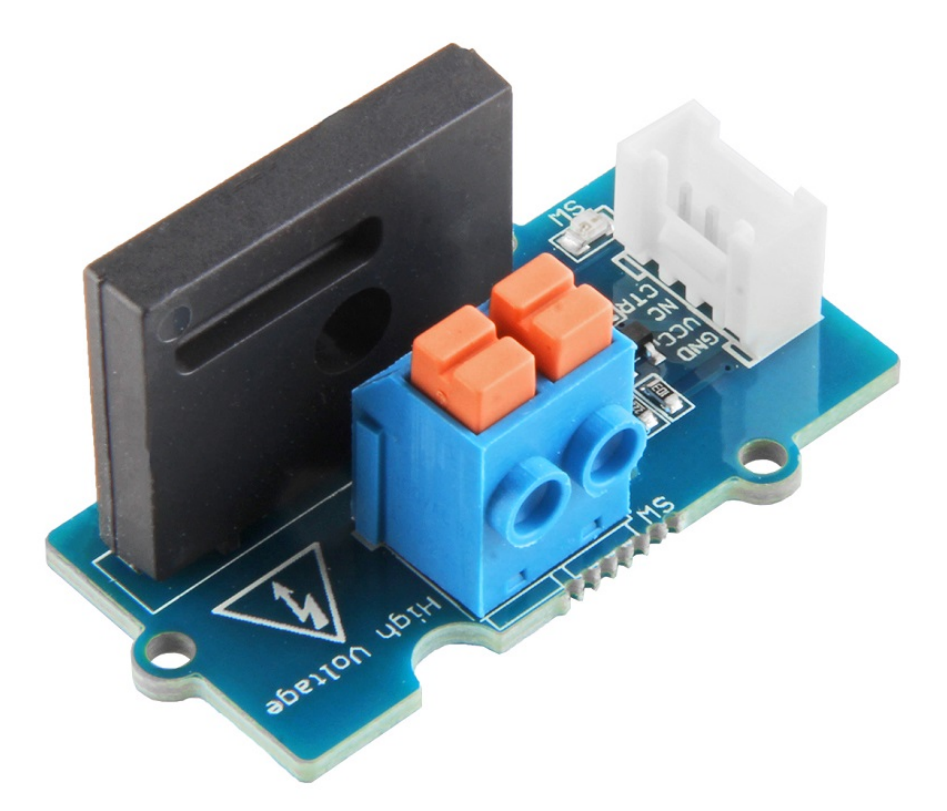

Instead of using coil, packaged solid-state relays(SSR) use power semiconductor devices such as thyristors and transistors, which provide a much faster switching speed than the mechanical relays. The **Grove - Solid State Relay V2** is based on the high-quality **G3MC202P** module, which allows you to use a 5VDC to control

MAX. 240VAC. With the help of Grove interface, it becomes very convenient to use the SSR with your arduino.

According to different application scenarios, we have prepared a series of solid state relays for you.

Grove - Solid State Relay V2

Grove - 2-Channel Solid State Relay [\[https://wiki.seeedstudio.com/Grove-2-Channel\\_Solid\\_State\\_Relay\]](https://wiki.seeedstudio.com/Grove-2-Channel_Solid_State_Relay)

Grove - 4-Channel Solid State Relay [\[https://wiki.seeedstudio.com/Grove-4-Channel\\_Solid\\_State\\_Relay\]](https://wiki.seeedstudio.com/Grove-4-Channel_Solid_State_Relay)

Grove - 8-Channel Solid State Relay [\[https://wiki.seeedstudio.com/Grove-8-Channel\\_Solid\\_State\\_Relay\]](https://wiki.seeedstudio.com/Grove-8-Channel_Solid_State_Relay)

# Get One Now

[\[https://www.seeedstudio.com/Grove-Solid-State-Relay-V2-p-](https://www.seeedstudio.com/Grove-Solid-State-Relay-V2-p-3128.html)3128.html]

# Version

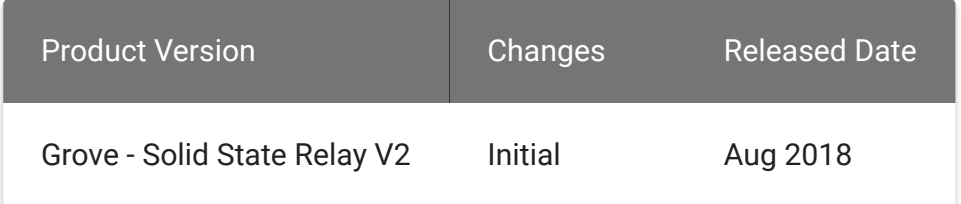

# Features

- Advantages over mechanical relays:
	- Solid-state relays have much faster switching speeds compared with electromechanical relays, and have no physical contacts to wear out
	- Totally silent operation
	- No physical contacts means no sparking, allows it to be used in explosive environments, where it is critical that no spark is generated during switching
	- Increased lifetime, even if it is activated many times, as there are no moving parts to wear and no contacts to pit or build up carbon
	- Compact, thin-profile SSR of monoblock construction with an all-in-one lead frame incorporates a PCB, terminals and heat sink, which is much smaller than mechanical relays, and can integrate more channels
- Disadvantages:
	- When closed, higher resistance (generating heat), and increased electrical noise
	- When open, lower resistance, and reverse leakage current
	- Only works for AC laod

# Specification

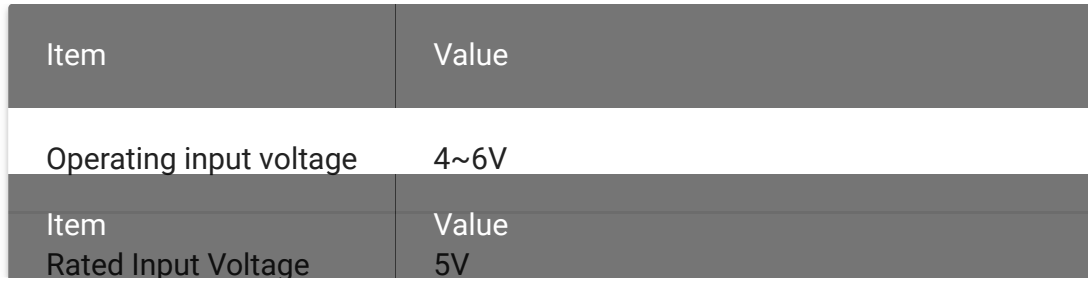

p g

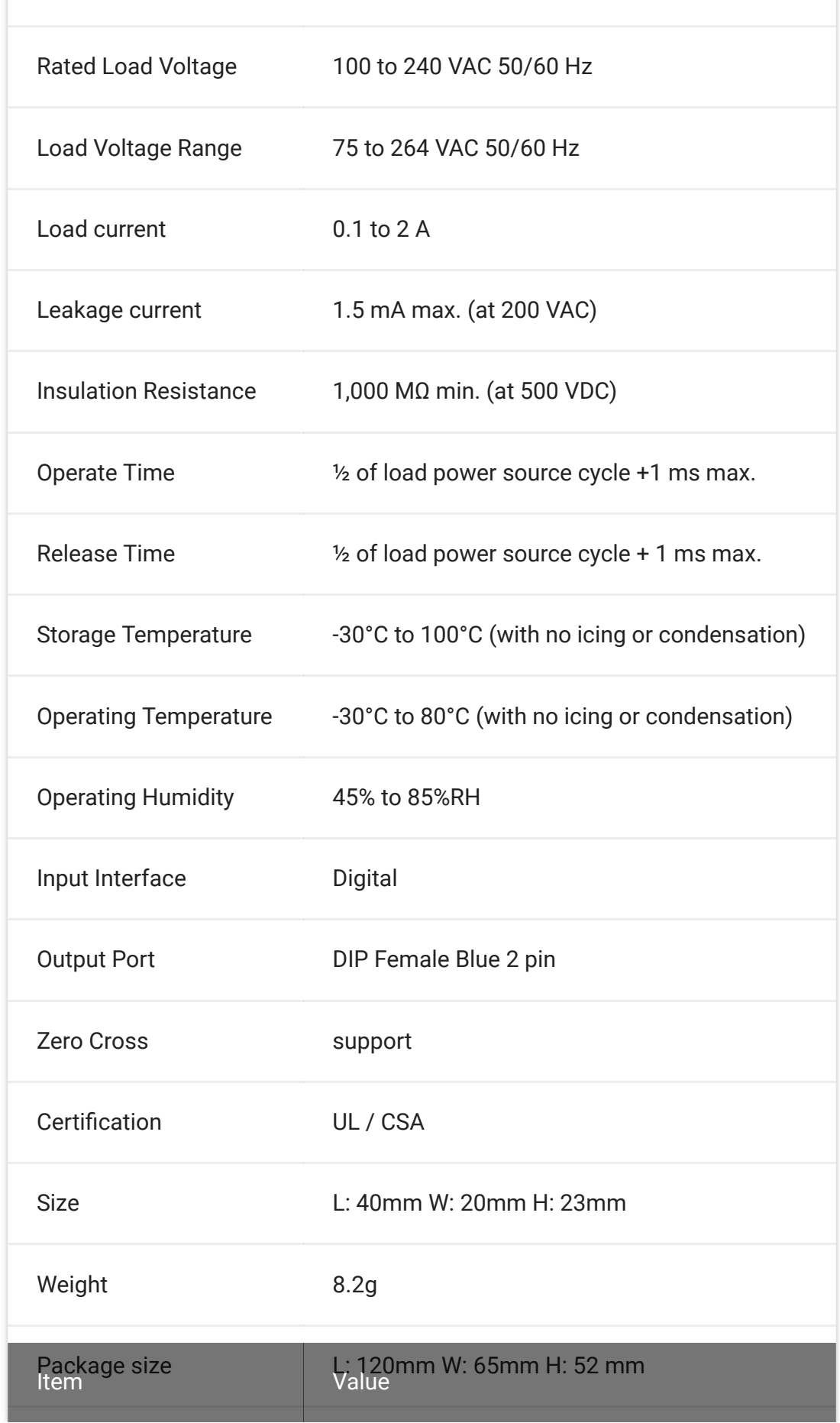

Gross Weight 132g

#### **Note**  $\mathbf{z}$

You may pay attention to the **Leakage current**, 1.5mA is strong enough to drive Low power LED, so when the relay is off, the LED may still emits a faint light.

# Applications

- Operations that require low-latency switching, e.g. stage light control
- Devices that require high stability, e.g. medical devices, traffic signals
- Situations that require explosion-proof, anticorrosion, moistureproof, e.g. coal, chemical industries.

Hardware Overview

Pin MAP

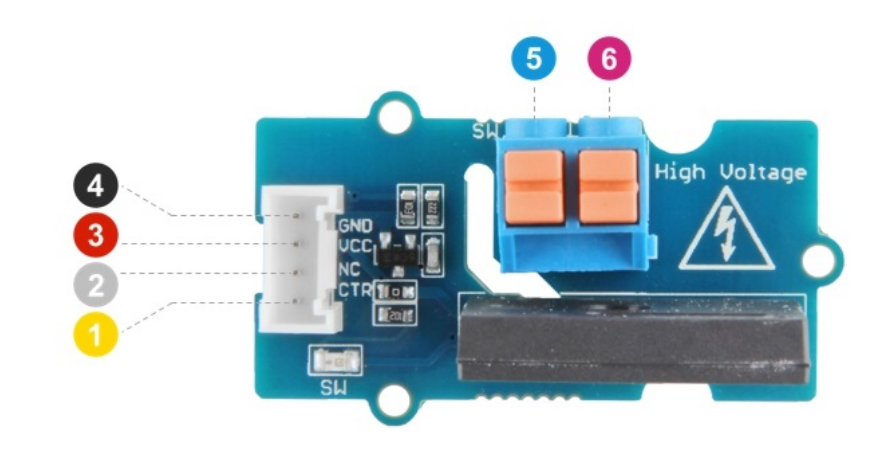

GND: connect this module to the system GND 3 VCC: you can use 5V for this module

- NC: not connected
- CTR: input control signal

**5** Load 2: one port of switch to connect to the load wire 6 Load 1: the other port of switch to connect to the load wire

### **Schematic**

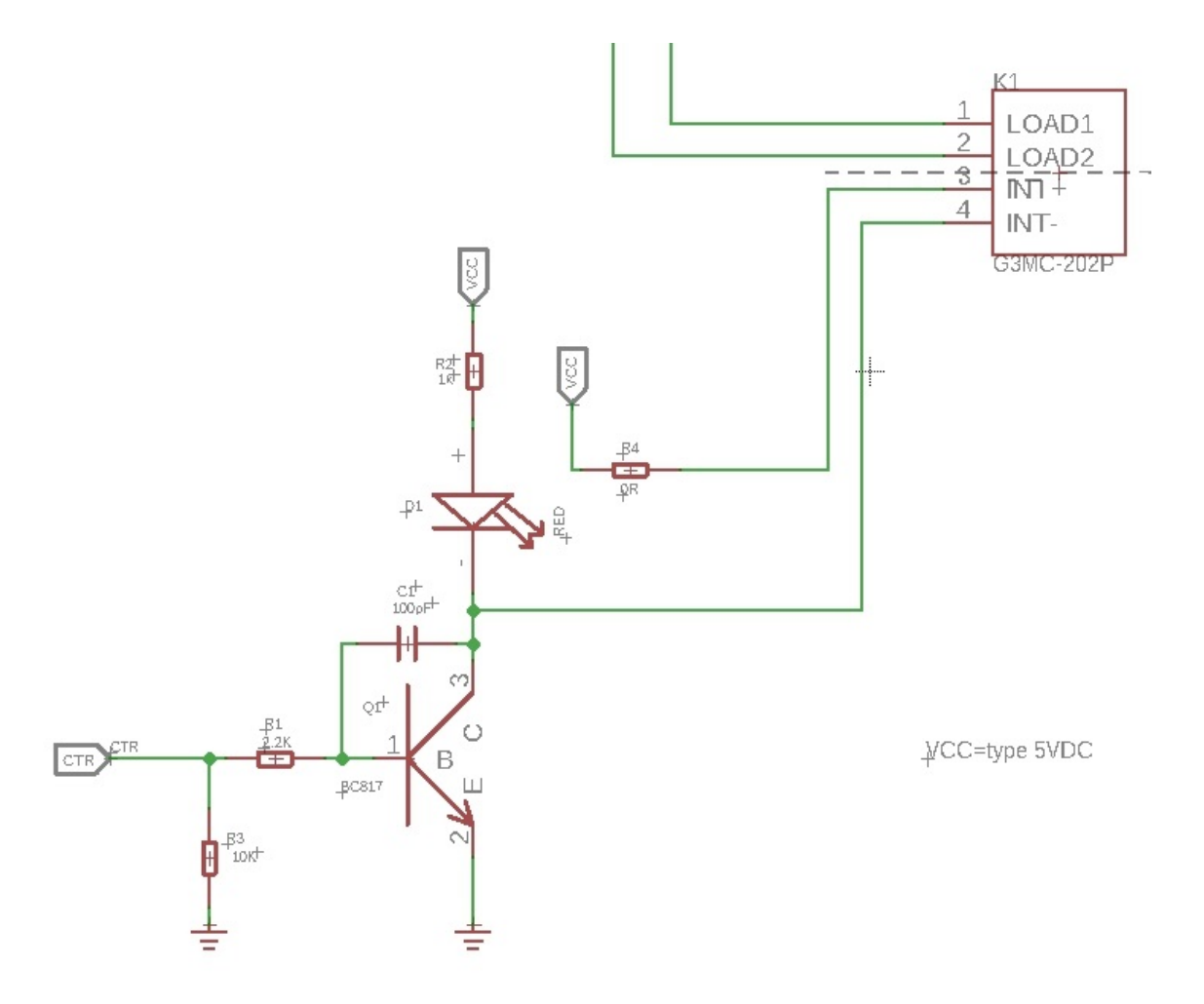

**K1** is the Relay module, When a 5V voltage is applied between the **INT+** and **INT-**, the relay will be turned on. Then the **LOAD1** will connect to the **LOAD2**.We use a NPN transistors **Q1**(BC817-40) to control the voltage between the **INT+** and **INT-**.

The **CTR** is the control signal from the Arduino or other board. It is pulled down by the 10k R2, if there is no signal, the 'Gate'(port 1) of **Q1** will be 0v, and Q1 is turned off, so that the K1 will be turned off. If **CTR** becomes 5v, then the Q1 will be turned on. **INT-** of k1 will be connected to the GND of the system, for the K1 there will be 5V between **INT+** and **INT-**, so the K1 will be turned on, and the **LOAD1** will connect to **LOAD2**.

#### **Note** edit

In this section we only show you part of the schematic, for the full document please refer to the Resources [\[/#resources\]](https://wiki.seeedstudio.com/#resources)

# Platforms Supported

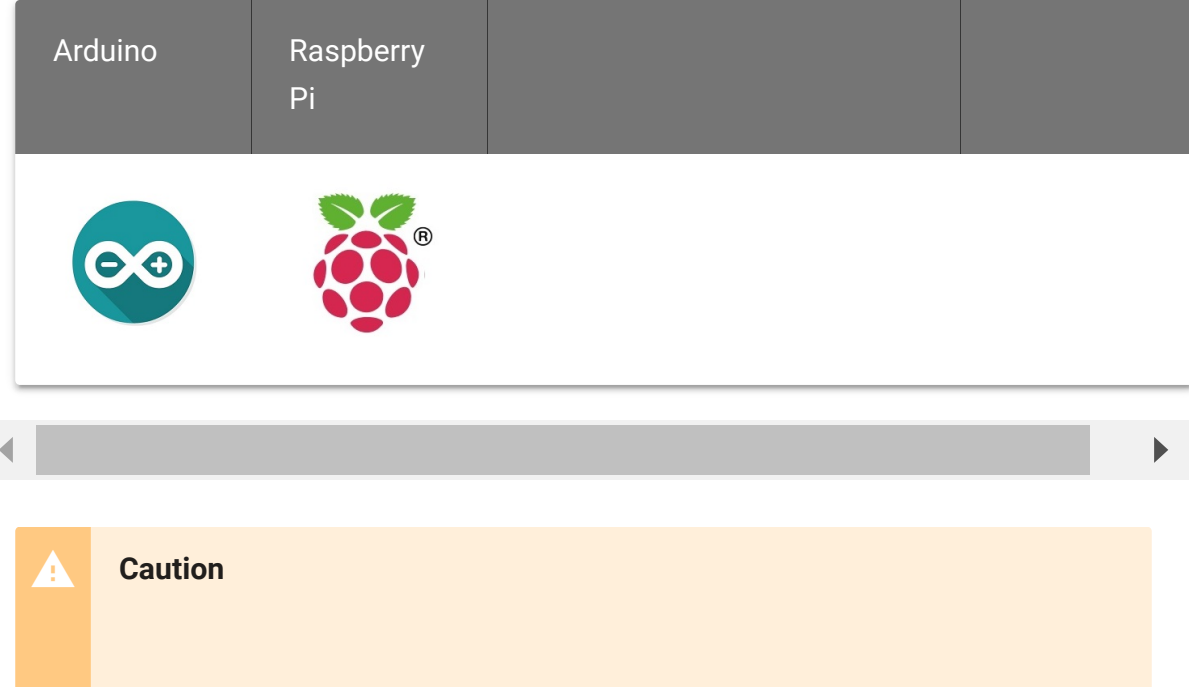

The platforms mentioned above as supported is/are an indication of the module's software or theoritical compatibility. We only provide software library or code examples for Arduino platform in most cases. It is not possible to provide software library / demo code for all possible MCU platforms. Hence, users have to write their own software library.

## Getting Started

### Play With Arduino

### **Hardware**

### **Materials required**

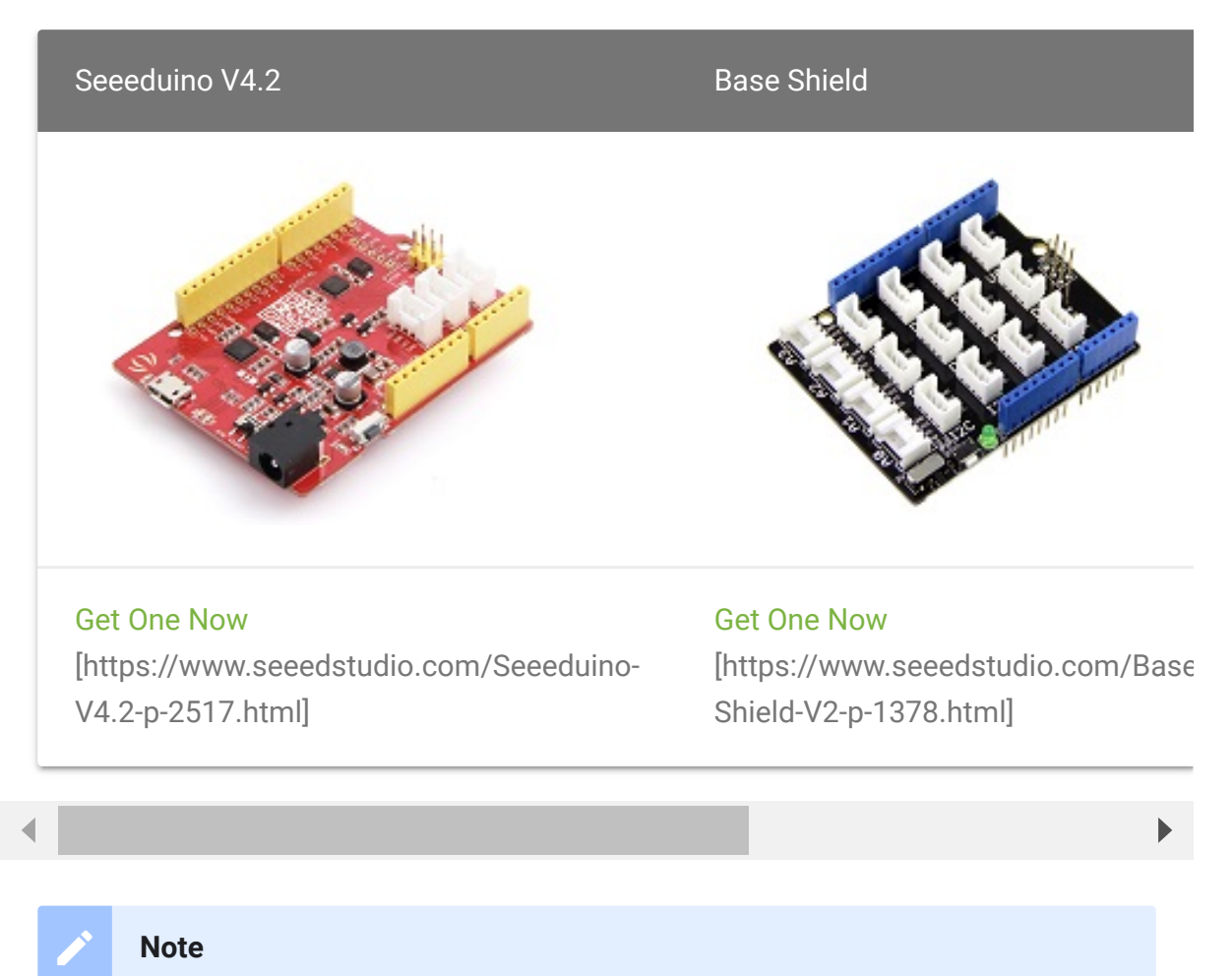

**1** Please plug the USB cable gently, otherwise you may damage the port. Please use the USB cable with 4 wires inside, the 2 wires cable can't

transfer data. If you are not sure about the wire you have, you can click here [\[https://www.seeedstudio.com/Micro-USB-Cable-48cm-p-1475.html\]](https://www.seeedstudio.com/Micro-USB-Cable-48cm-p-1475.html) to buy

**2** Each Grove module comes with a Grove cable when you buy. In case you lose the Grove cable, you can click here

[\[https://www.seeedstudio.com/Grove-Universal-4-Pin-Buckled-20cm-](https://www.seeedstudio.com/Grove-Universal-4-Pin-Buckled-20cm-Cable-%285-PCs-pack%29-p-936.html)Cable-%285-PCs-pack%29-p-936.html] to buy.

- **Step 1.** Connect the Grove Solid State Relay to port **D7** of Grove-Base Shield.
- **Step 2.** Cut off one wire, one end is connected to **LOAD1**, and the other end is connected to **LOAD2**.
- **Step 3.** Connect the **LOAD1** to the power, and connect the **LOAD2** to the Fan
- **Step 4.** Plug Grove Base Shield into Seeeduino.
- **Step 5.** Connect Seeeduino to PC via a Micro-USB cable.

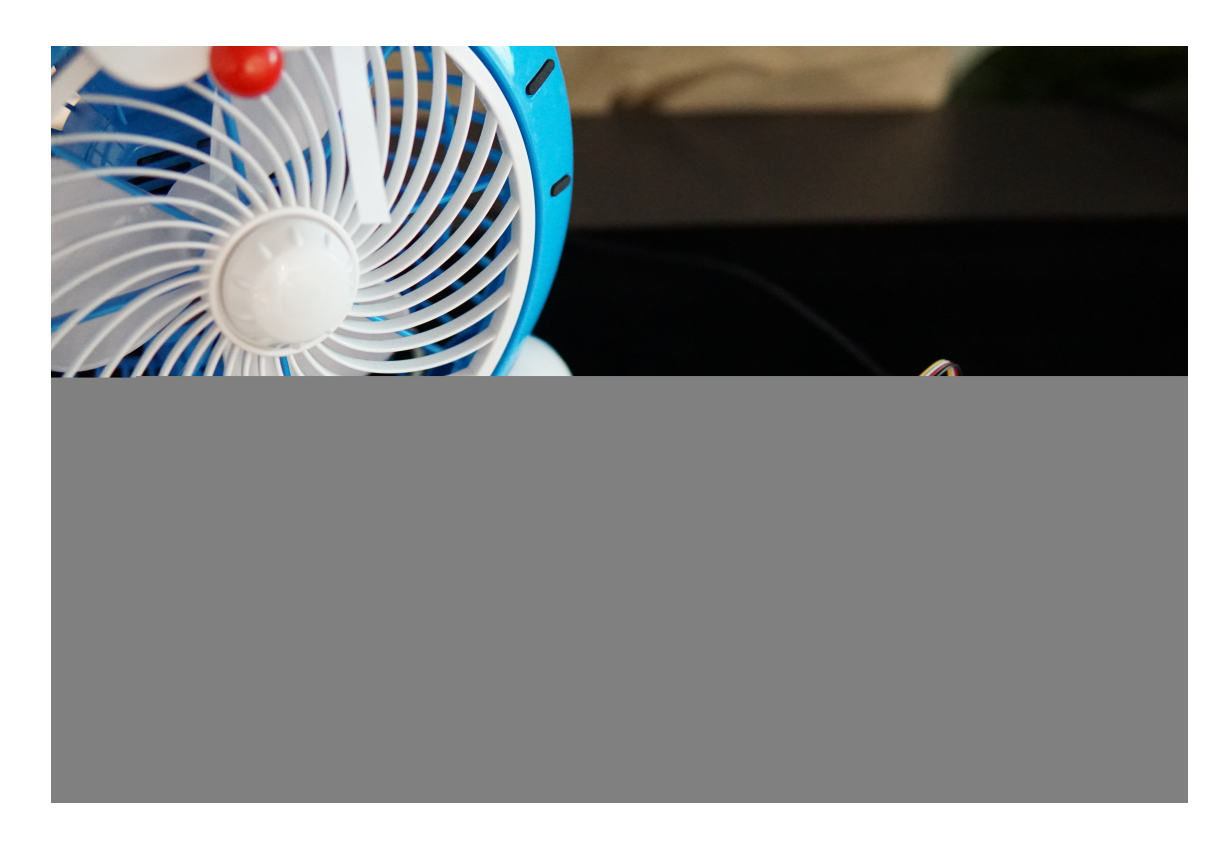

### **Software**

**Attention** If this is the first time you work with Arduino, we strongly recommend you to see Getting Started with Arduino [\[https://wiki.seeedstudio.com/Getting\\_Started\\_with\\_Arduino/\]](https://wiki.seeedstudio.com/Getting_Started_with_Arduino/) before the start.

**Step 1.** Open the Arduino IDE and create a new file, you can just click the icon  $\Box$  in upper right corner of the code block to copy the following code into a new sketch in the Arduino IDE.

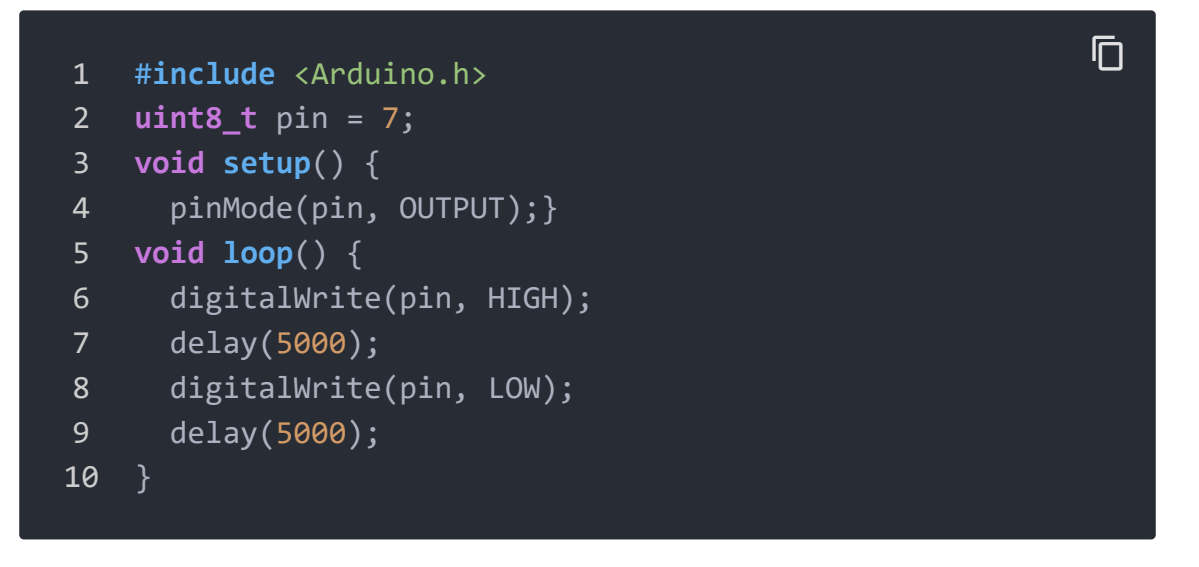

**Step 2.** Upload the demo. If you do not know how to upload the code, please check How to upload code

[\[https://wiki.seeedstudio.com/Upload\\_Code/\].](https://wiki.seeedstudio.com/Upload_Code/)

#### **Success**

You will see the on-board LED alternately lit and extinguished, and the Fan alternately turns on and off.

## Schematic Online Viewer

### **Resources**

- **[Zip]** Grove Solid State Relay V2 eagle files [\[https://files.seeedstudio.com/wiki/Grove-](https://files.seeedstudio.com/wiki/Grove-Solid_State_Relay_V2/res/Grove-Solid_State_Relay_V2_Eagle.zip)Solid\_State\_Relay\_V2/res/Grove-Solid\_State\_Relay\_V2\_Eagle.zip]
- **[PDF]** Datasheet of G3MC202P [\[https://files.seeedstudio.com/wiki/Grove-](https://files.seeedstudio.com/wiki/Grove-Solid_State_Relay_V2/res/G3MC202p.pdf)Solid\_State\_Relay\_V2/res/G3MC202p.pdf]

# Project

This is the introduction Video of this product, simple demos, you can have a try.

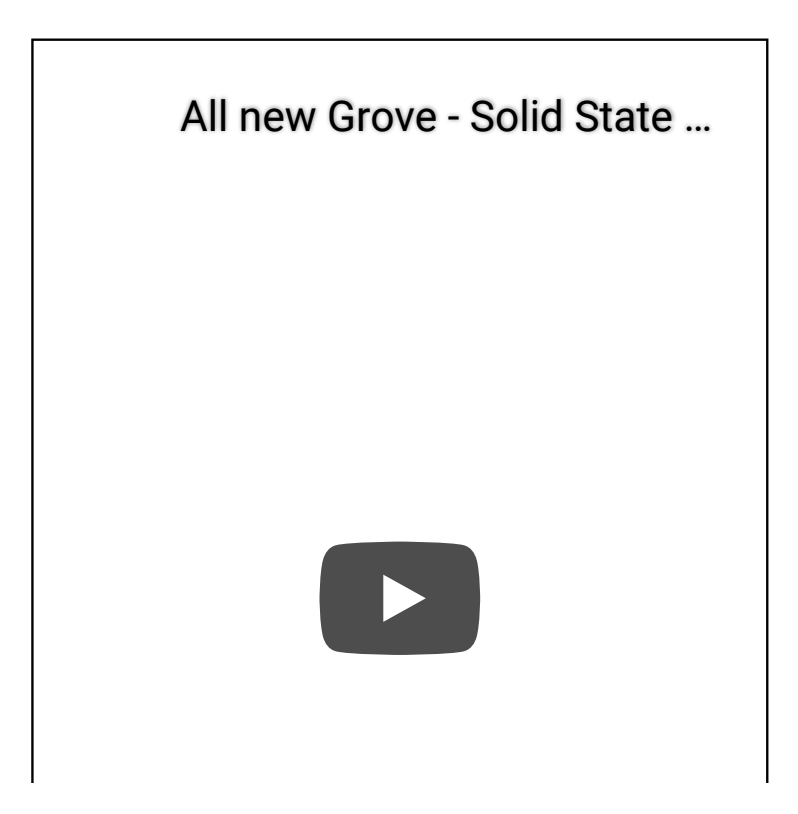

# Tech Support

[Please do not hesitate to submit the issue into our forum](https://forum.seeedstudio.com/)

[https://forum.seeedstudio.com/].

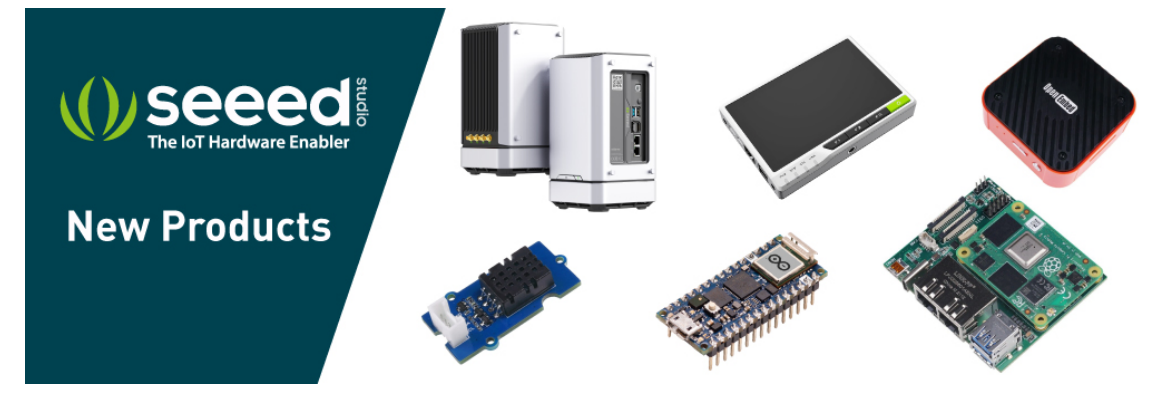

[https://www.seeedstudio.com/act-4.html?

[utm\\_source=wiki&utm\\_medium=wikibanner&utm\\_campaign=newpr](https://www.seeedstudio.com/act-4.html?utm_source=wiki&utm_medium=wikibanner&utm_campaign=newproducts) oducts]